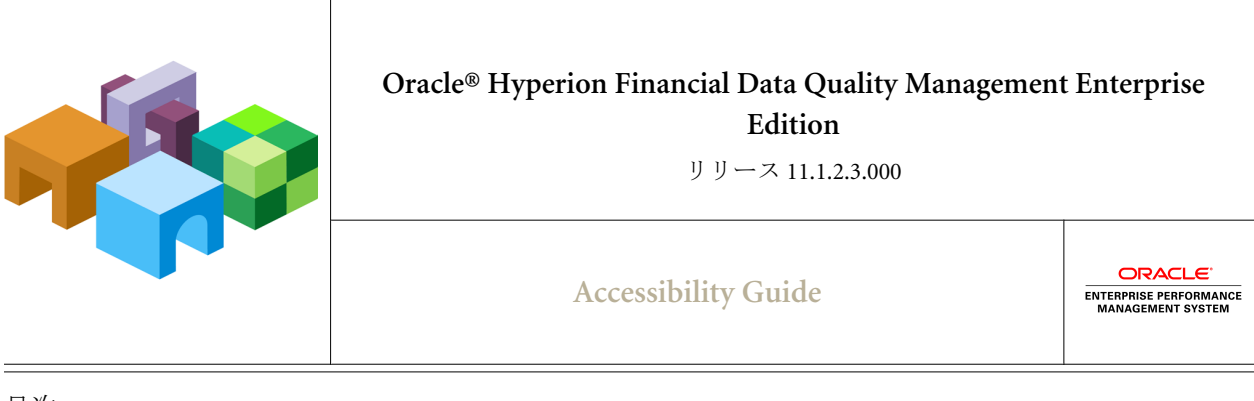

目次

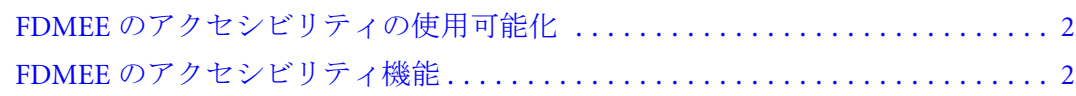

<span id="page-1-0"></span>この付録では、Oracle Hyperion Financial Data Quality Management Enterprise Edition のアクセシビリティ機能について説明します。サポートされる支援テクノロジに ついては、『Oracle Hyperion Enterprise Performance Management System インストー ル概要』を参照してください。

オラクルのお客様は、My Oracle Support を通じて電子サポートを得ることができ ます。詳細は、<http://www.oracle.com/pls/topic/lookup?ctx=acc&id=info> を参照する か、聴覚障害のあるお客様は、<http://www.oracle.com/pls/topic/lookup?ctx=acc&id=trs> を参照してください。

アクセシビリティに関するオラクル社の取組みの詳細は、Oracle Accessibility Program の Web サイト[\(http://www.oracle.com/pls/topic/lookup?ctx=acc&id=docacc\)](http://www.oracle.com/pls/topic/lookup?ctx=acc&id=docacc)を参照し てください。

# FDMEE のアクセシビリティの使用可能化

FDMEE のアクセシビリティが使用可能になるのは、Oracle Hyperion Enterprise Performance Management Workspace プリファレンスでスクリーン・リーダー・サ ポートを使用可能にし、FDMEE アプリケーションを開いたときです。

注: EPM Workspace でスクリーン・リーダー・サポートを使用可能にする前に、 アプリケーションがすでに開いている場合は、一度閉じて、新規のブラウ ザ・ウィンドウで開き直す必要があります。

JAWS(R)画面読み取りソフトウェアを使用する場合は Internet Explorer をブラウザ として使用することをお薦めします。JAWS スクリーン・リーダーがリンクおよ びイメージのショートカット・キーを読み上げるようにするには、仮想 PC カー ソル(VPC)モードを有効にする必要があります。

> アクセシビリティを使用可能にするには:

- 1 Oracle Hyperion Enterprise Performance Management Workspace から、「ファイル」、「プリ ファレンス」の順に選択します。
- 2 「アクセシビリティ・モード」で、「スクリーン・リーダー・サポートの使用可能」 を選択します。

このオプションを選択すると、インストール済のスクリーン・リーダーが、 画面に表示された情報を読み上げることが可能になります。

3 「OK」をクリックします。

## FDMEE のアクセシビリティ機能

タブ・インデックスがグループボックス、テキスト・ボックスおよびボタンに準 備されています。

注: JAWS スクリーン・リーダーで[Alt]キーを押しながら上矢印キーをクリック すると、グループ・ボックスのアイテムの数をアナウンスします。

視点を表す"POV"などの略語は、Oracle Hyperion Financial Data Quality Management Enterprise Edition 画面全体で使用されます。スクリーン・リーダーはこれを"POV" と読み上げます。スクリーン・リーダーのディクショナリに略称の対応語句を追 加して、たとえば"POV"を"視点"に置き換えるような場合は、スクリーン・リー ダーのドキュメントを参照してください。

## 高コントラスト・モードの設定

高コントラスト・カラー・モードはアクセシビリティを高めるために使用できま す。このオプションは、スクリーン・リーダーがサポートされているプラット フォームでのみサポートされています。

- ▶ 高コントラスト・モードを設定するには:
- 1 「ファイル」メニューから「プリファレンス」を選択します。
- 2 「アクセシビリティ・モード」の「テーマの選択」ドロップダウンから「コントラ スト(高)」を選択します。

高コントラスト・モードと通常モードの切替えには、ショートカット・キー も使用できます。[Ctrl]+[Shift]+[H]を押すと、テーマが切り替わり、EPM Workspace の再起動または作業の続行を尋ねるプロンプトが表示されます。 テーマの変更を確認するには、EPM Workspace を再起動する必要があります。 作業を続行した場合は、次回のログオン時にテーマの変更が有効になります。

3 「OK」をクリックします。

#### 推奨される Jaws 設定

- テーブルの読取り専用フィールドをタブで移動する際、PC のカーソル・モー ドをオンにしてください。
- 編集可能なフィールドにデータを入力する際、PC のカーソル・モードをオフ にしてください。

### スクリーン・リーダー・モード

- 選択には、ラジオ・ボタンとチェック・ボックスを使用します。
- 情報アイコンの場合、アイコンをクリックして詳細を表示します。
- 新しいページに表示されるポップアップはありません。確認メッセージなど のポップアップが保存時またはルールの起動時に表示される際は、スクリー ン・リーダーがポップアップについてアナウンスした後、下向き矢印キーを 使用してメッセージを読取ります。情報のポップアップについても、プロセ スは同じです。

### ユーザー・インタフェースでの[Tab]キーの使用

ユーザー・インタフェースのデフォルトのタブ順は、左から右、上から下に移動 します。

#### 著作権情報

FDMEE Accessibility Guide, 11.1.2.3.000

Copyright © 2013, Oracle and/or its affiliates. All rights reserved.

著者: EPM 情報開発チーム

Oracle および Java は Oracle Corporation およびその関連企業の登録商標です。その他の名称は、それぞれの所 有者の商標または登録商標です。

このソフトウェアおよび関連ドキュメントの使用と開示は、ライセンス契約の制約条件に従うものとし、知 的財産に関する法律により保護されています。ライセンス契約で明示的に許諾されている場合もしくは法律 によって認められている場合を除き、形式、手段に関係なく、いかなる部分も使用、複写、複製、翻訳、放 送、修正、ライセンス供与、送信、配布、発表、実行、公開または表示することはできません。このソフト ウェアのリバース・エンジニアリング、逆アセンブル、逆コンパイルは互換性のために法律によって規定さ れている場合を除き、禁止されています。

ここに記載された情報は予告なしに変更される場合があります。また、誤りが無いことの保証はいたしかね ます。誤りを見つけた場合は、オラクル社までご連絡ください。

このソフトウェアまたは関連ドキュメントを、米国政府機関もしくは米国政府機関に代わってこのソフトウェ アまたは関連ドキュメントをライセンスされた者に提供する場合は、次の通知が適用されます。

#### U.S. GOVERNMENT RIGHTS:

Programs, software, databases, and related documentation and technical data delivered to U.S. Government customers are "commercial computer software" or "commercial technical data" pursuant to the applicable Federal Acquisition Regulation and agency-specific supplemental regulations. As such, the use, duplication, disclosure, modification, and adaptation shall be subject to the restrictions and license terms set forth in the applicable Government contract, and, to the extent applicable by the terms of the Government contract, the additional rights set forth in FAR 52.227-19, Commercial Computer Software License (December 2007). Oracle America, Inc., 500 Oracle Parkway, Redwood City, CA 94065.

このソフトウェアもしくはハードウェアは様々な情報管理アプリケーションでの一般的な使用のために開発 されたものです。このソフトウェアもしくはハードウェアは、危険が伴うアプリケーション(人的傷害を発 生させる可能性があるアプリケーションを含む)への用途を目的として開発されていません。このソフトウェ アもしくはハードウェアを危険が伴うアプリケーションで使用する際、安全に使用するために、適切な安全 装置、バックアップ、冗長性(redundancy)、その他の対策を講じることは使用者の責任となります。このソ フトウェアもしくはハードウェアを危険が伴うアプリケーションで使用したことに起因して損害が発生して も、オラクル社およびその関連会社は一切の責任を負いかねます。

このソフトウェアまたはハードウェア、そしてドキュメントは、第三者のコンテンツ、製品、サービスへの アクセス、あるいはそれらに関する情報を提供することがあります。オラクル社およびその関連会社は、第 三者のコンテンツ、製品、サービスに関して一切の責任を負わず、いかなる保証もいたしません。オラクル 社およびその関連会社は、第三者のコンテンツ、製品、サービスへのアクセスまたは使用によって損失、費 用、あるいは損害が発生しても一切の責任を負いかねます。

> ORACLE ENTERPRISE PERFORMANCE